#### A...kademie der bildenden Künste Wien

#### Information Sheet - Student Webmail

As a student at the Academy of Fine Arts Vienna, a mail account (Mailbox size quota: 1GB) is automatically set up for you after you have successfully registered with the campus system called AkademieOnline. The user name and password for your mail account are identical to those of AkademieOnline.

#### When is the Mailbox activated?

After redeeming the PIN-code from AkademieOnline and selecting a valid password, a new mailbox is automatically set up on the student mail server. The mailbox will be accessible the next calendar day at <u>https://student.akbild.ac.at/webmail</u>.

# How to access your Mailbox ...

Students' email addresses consist of their r + matriculation number + "@student.akbild.ac.at".

For example: r0970182@student.akbild.ac.at.

Password changes are only possible through AkademieOnline.

### 1) Using Webmail

To access Webmail, enter the following URL: *https://student.akbild.ac.at/webmail* in your browser. Please use the following credentials:

Name: r0970182 (= r + matriculation number) Password: \*\*\*\*\*\*\*\* (Password from AkademieOnline)

| Ittps://student.akbild.ac.at/webmail                                                                           | ⊽ C <sup>i</sup>                   | Q Suchen | + 1 | ø | ≡ |
|----------------------------------------------------------------------------------------------------|------------------------------------|----------|-----|---|---|
|                                                                                                    |                                    |          |     |   |   |
|                                                                                                    |                                    |          |     |   |   |
|                                                                                                    |                                    |          |     |   |   |
| helimpheter hel                                                                                                |                                    |          |     |   |   |
| ja( aixademia<br>bildenden küns<br>wi                                                                          |                                    |          |     |   |   |
|                                                                                                    |                                    |          |     |   |   |
| Username                                                                                                    |                                    |          |     |   |   |
| Password                                                                                                    |                                    |          |     |   |   |
| The second second second second second second second second second second second second second second second s |                                    |          |     |   |   |
|                                                                                                    | Login                              |          |     |   |   |
|                                                                                                    |                                    |          |     |   |   |
|                                                                                                    |                                    |          |     |   |   |
|                                                                                                    | Academy of Fine Arts Vienna Webmai |          |     |   |   |

### A...kademie der bildenden Künste Wien

# 2) Using a Mail Client

Access through IMAPS, POP3S, HTTPS (webmail) Server: student.akbild.ac.at

Sending via Submission Port 587 (SSL, authentication required) Server: student.akbild.ac.at

Username = (r + matriculation number) Password = Password from AkademieOnline

# 3) Signing out of webmail:

Please click on "Sign Out" to log out.

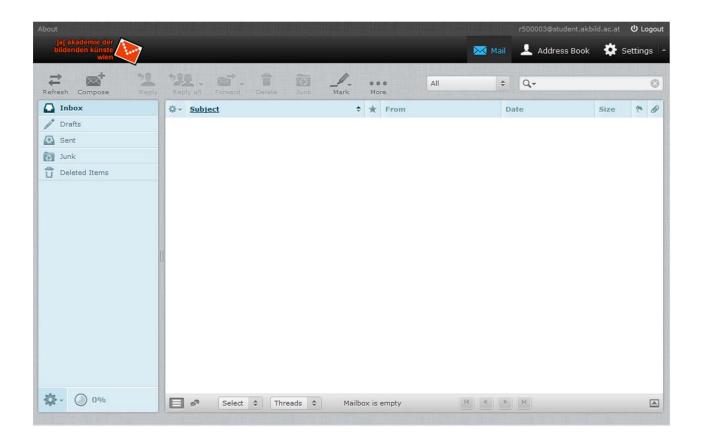

Please contact the Information Communication Technologies Department (ZID) with any problems or questions at <u>support@akbild.ac.at</u> or 01/58816-1717.